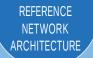

# **Table of Contents**

| ntr | oduction             | . 1 |
|-----|----------------------|-----|
|     | Related Reading      |     |
|     | Technology Use Cases |     |

| Con guring Network Address Translation for DIA |
|------------------------------------------------|
|------------------------------------------------|

## Introduction

| Security is an essential component of Cisco Intelligent WAN (IWAN). Cisco IWAN delivers an uncompromised            |
|----------------------------------------------------------------------------------------------------|
| user experience over any connection, allowing an organization to right-size their network with operational simplic- |
| ity and lower costs while reducing security risks.                                                                  |

#### Reader Tip

The choice to use locally routed or direct Internet is locally signicant to the remote site. No changes are required to the primary site.

The remote-site designs documented in this guide can be deployed in parallel with other remote-site designs that use centralized Internet access.

This guide does not address the primary aggregation site design and con guration details. This solution is tested and evaluated to work with the design models and WAN-aggregation site con gurations as outlined in the Intelligent WAN Deployment Guide.

|                                                            | Direct Internet Access Designation |
|------------------------------------------------------------|------------------------------------|
| The IWAN dual-Internet direct Internet access designs are: |                                    |
| Single-router, dual-Internet design                        |                                    |
| Dual-router, dual-Internet design                          |                                    |
| Figure 10 IWAN dual-Internet design models with DIA        |                                    |
|                                                            |                                    |

When FVRF is used, the return tra c from the Internet to the remote site router needs to traverse from the out-

For DIA, the central default route must be Itered inbound on the Internet-based DMVPN tunnel interface. A default static route with an AD of 10 is congured in the global table.

Figure 17 IWAN single-router hybrid—Internet return routing

## **IWAN Dual-Router Hybrid Remote Site Routing**

In this design, the remote site is con gured with dual routers. The primary router uses DMVPN over MPLS as the primary connection for internal tra c. This site also uses a secondary router with an Internet connection for DMVPN over the Internet as an alternate path.

In the hybrid design with DIA the Internet tra c is routed outside the DMVPN tunnel for local Internet access on the secondary router. In this con guration, the local path is primary with failover to the central site Internet connectivity by using the MPLS-based DMVPN tunnel on the primary router.

Figure 20 IWAN dual-router hybrid with DIA

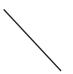

In this example, the Internet-facing Ethernet interface on the secondary router is using DHCP to obtain an IP address from the ISP. The secondary router is also using DHCP to install a default route into the local table. By default, this DHCP installed static route has an AD value of 254.

In this case, the default route to the local ISP is isolated in the VRF IWAN-TRANSPORT-2 and used for DMVPN

IWAN Single-Router, Dual-Internet Remote-Site Routing

The primary router advertises the redistributed static default route to the secondary router and distribution switch with an administrative distance of less than 254; this will be preferred over the static default route congured on the secondary router with a distance of 254. The secondary router also advertises a redistributed default static route to the primary router and distribution switch with the less preferred metric.

In this con guration, the DMVPN tunnel on the secondary router can be used as a backup path for Internet if the local Internet connection or the primary router fails. In the case of a primary ISP failure, the secondary router advertises the secondary ISP default via the LAN routing protocol and Lt ilss the sntedmoe tsier ret wourk

## **Deploying Direct Internet Access**

This guide uses the following conventions for commands that you enter at the command-line interface (CLI).

Commands to enter at a CLI prompt:

configure terminal

Commands that specify a value for a variable:

ntp server 10.10.4 .. 17

Commands with variables that you must de ne:

class-map \_ = ;

Commands at a CLI or script prompt:

Router#

Long commands that line wrap are underlined. Enter 4 h [on command-

Deploying Direct Internet Access

## Con guring Single-Router Remote Site with Layer 3 Distribution

- 1. Con gure outbound Itering of the default route to the WAN
- 2. Con gure static default route redistribution into LAN routing protocol

.....

# Con guring Zone-Based Firewall for DIA

- 1. Con gure base Cisco IOS zone-based rewall parameters
- 2. Restrict tra c to the router
- 3. Enable and verify zone-based rewall con guration

| Step 2: | ne security zoncceA |  |
|---------|---------------------|--|
|         |                     |  |
|         |                     |  |
|         |                     |  |
|         |                     |  |
|         |                     |  |
|         |                     |  |
|         |                     |  |
|         |                     |  |
|         |                     |  |
|         |                     |  |
|         |                     |  |
|         |                     |  |
|         |                     |  |
|         |                     |  |
|         |                     |  |
|         |                     |  |
|         |                     |  |
|         |                     |  |
|         |                     |  |
|         |                     |  |

| Step 4: D | e ne policy maps | . A policy is an as | sociation of tra | c classes and | actions. It speci | es what action | IS |
|-----------|------------------|---------------------|------------------|---------------|-------------------|----------------|----|
|           |                  |                     |                  |               |                   |                |    |
|           |                  |                     |                  |               |                   |                |    |
|           |                  |                     |                  |               |                   |                |    |
|           |                  |                     |                  |               |                   |                |    |
|           |                  |                     |                  |               |                   |                |    |
|           |                  |                     |                  |               |                   |                |    |
|           |                  |                     |                  |               |                   |                |    |
|           |                  |                     |                  |               |                   |                |    |
|           |                  |                     |                  |               |                   |                |    |
|           |                  |                     |                  |               |                   |                |    |
|           |                  |                     |                  |               |                   |                |    |
|           |                  |                     |                  |               |                   |                |    |
|           |                  |                     |                  |               |                   |                |    |

 Table 1
 Self-zone
 rewall access list parameters

#### **Tech Tip**

The Internet control message protocol (ICMP) and domain entries here are for IPSLA probes that originate from the router.

```
permit icmp any any permit udp any any eq domain
```

**Step 4**: Con gure the DHCP ACL to allow the router to acquire a public IP address dynamically from the ISP. This tra c needs to be de ned separately for server and client and cannot be inspected.

p permiton dyurarily ESUGD tablique allowed be or opten y test appropriate test dynamic many mition of the control of the control of the cont

₱ permitesmp any anyip t₱ permitesmp any anySte564:

|         |                             |                    |                | С                | eploying Direct   | Internet Access    |
|---------|-----------------------------|--------------------|----------------|------------------|-------------------|--------------------|
| Step 2: | Verify the interface assign | nment for the zone | rewall and ens | ure that all rec | quired interface: | s for the remoe i: |
|         |                             |                    |                |                  |                   |                    |
|         |                             |                    |                |                  |                   |                    |
|         |                             |                    |                |                  |                   |                    |
|         |                             |                    |                |                  |                   |                    |
|         |                             |                    |                |                  |                   |                    |
|         |                             |                    |                |                  |                   |                    |
|         |                             |                    |                |                  |                   |                    |
|         |                             |                    |                |                  |                   |                    |
|         |                             |                    |                |                  |                   |                    |
|         |                             |                    |                |                  |                   |                    |
|         |                             |                    |                |                  |                   |                    |
|         |                             |                    |                |                  |                   |                    |
|         |                             |                    |                |                  |                   |                    |
|         |                             |                    |                |                  |                   |                    |
|         |                             |                    |                |                  |                   |                    |
|         |                             |                    |                |                  |                   |                    |
|         |                             |                    |                |                  |                   |                    |
|         |                             |                    |                |                  |                   |                    |

Deploying Direct Internet Access

Deploying Direct Internet Access

#### **Tech Tip**

With this method, a failure or maintenance at the central site can cause a failover event where the route is removed due to tunnel state change and the local Internet connection remains active at the remote site. In hybrid con gurations, this can cause failover to Central Internet for multiple sites. It is recommended that you use the other options presented in this guide for hybrid DIA con gurations.

Figure 44 IWAN tunnel tracking with EEM

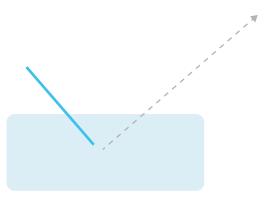

**Step 4**: Con gure the EEM script to restore the local default route when the tunnel line protocol transitions to an "up" state.

```
event manager applet ENABLE-IWAN-DIA-DEFAULT

description ISP Black hole Detection - Tunnel state

event track 80 state up

action 1 cli command "enable"

action 2 cli command "configure terminal"

action 3 cli command "ip route 0.0.0.0 0.0.0 GigabitEthernet0/0/1 dhcp 10"

action 4 cli command "end"

action 99 syslog msg "IWAN DIA DEFAULT IP ROUTE via GIGO/0/1 ENABLED"
```

### **Option 2: DNS-Based IPSLA Probes**

In this solution, you use DNS-based IPSLA probes to monitor the status of the ISP connection used as the primary path for local Internet tra c. In this example, the failure of DNS probes to two or more root DNS servers triggers the removal of the default route via an EEM script. If any DNS probe is active, the route will remain.

Figure 45 IPSLA with DNS probes

|  | rnet Access | Internet | Direct | vina | Deploy |
|--|-------------|----------|--------|------|--------|
|--|-------------|----------|--------|------|--------|

Step 1:

Deploying Direct Internet Access

**Step 4**: Con gure the EEM script to also restore the local default route when the ICMP probes are active.

```
event manager applet ENABLE-IWAN-DIA-DEFAULT

description ISP Black hole Detection - Tunnel state

event track 62 state up

action 1 cli command "enable"

action 2 cli command "configure terminal"

action 3 cli command "ip route 0.0.0.0 GigabitEthernet0/0/1 dhcp 10"

action 4 cli command "end"

action 99 syslog msg "IWAN DIA DEFAULT IP ROUTE via GIGO/0/1 ENABLED"
```

........

.....

| Deploying Direct Internet Access |  |
|----------------------------------|--|
|                                  |  |
|                                  |  |
|                                  |  |
|                                  |  |
|                                  |  |
|                                  |  |
|                                  |  |
|                                  |  |
|                                  |  |
|                                  |  |
|                                  |  |
|                                  |  |
|                                  |  |
|                                  |  |
|                                  |  |
|                                  |  |
|                                  |  |
|                                  |  |
|                                  |  |
|                                  |  |
|                                  |  |
|                                  |  |
|                                  |  |

Step 4:

Step 3: Redistribute the static default route installed by DHCP into EIGRP AS400 by using the route map.

router eigrp IWAN-EIGRP

Step 7:

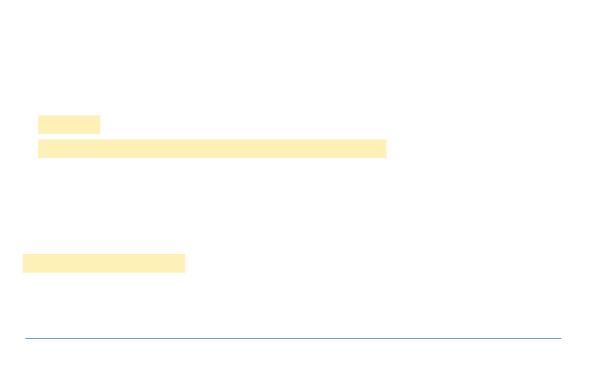

|  | Deploying Direct Internet Access |
|--|----------------------------------|
|  |                                  |
|  |                                  |
|  |                                  |
|  |                                  |
|  |                                  |
|  |                                  |
|  |                                  |
|  |                                  |
|  |                                  |
|  |                                  |
|  |                                  |
|  |                                  |

| Step 13: |  |  |  |
|----------|--|--|--|
|          |  |  |  |
|          |  |  |  |
|          |  |  |  |
|          |  |  |  |
|          |  |  |  |
|          |  |  |  |
|          |  |  |  |
|          |  |  |  |
|          |  |  |  |
|          |  |  |  |
|          |  |  |  |
|          |  |  |  |
| -        |  |  |  |
|          |  |  |  |

Next, you de ne the zone pair and apply policy maps to them.

Step 2:

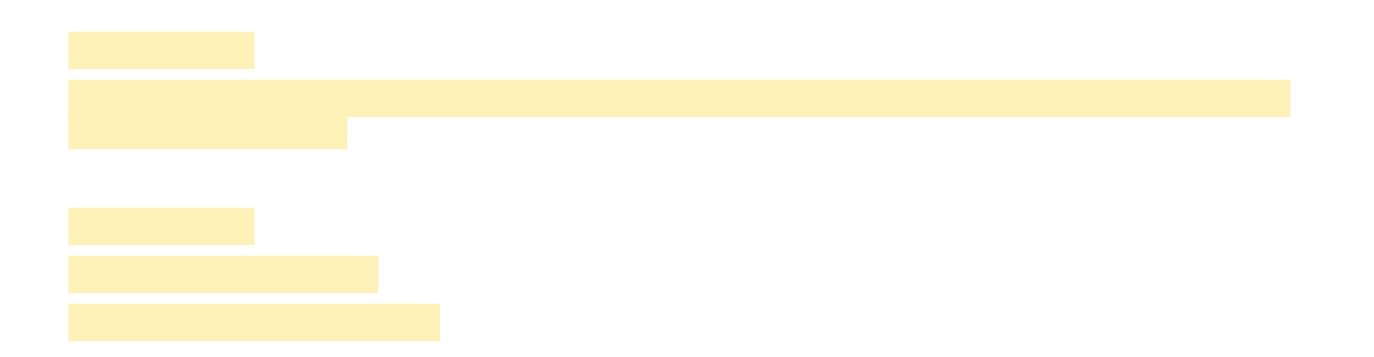

Step 1: Verify that the Internet-facing interfaces are disabled.

interface GigabitEthernet0/0/0

shutdown

interface GigabitEthernet0/0/1

shutdown

## Con guring Single-Router Remote Site with Layer 3 Distribution

- 1. Con gure outbound Itering of the default route to the WAN
- 2. Con gure static default route redistribution into LAN routing protocol

.....

| Step 2: | Add a | n instance af | fter the existin | g route map r | named "ROUT | ΓE-LIST" ar | nd reference | the access list | t that |
|---------|-------|---------------|------------------|---------------|-------------|-------------|--------------|-----------------|--------|
|         |       |               |                  |               |             |             |              |                 |        |
|         |       |               |                  |               |             |             |              |                 |        |
|         |       |               |                  |               |             |             |              |                 |        |
|         |       |               |                  |               |             |             |              |                 |        |
|         |       |               |                  |               |             |             |              |                 |        |
|         |       |               |                  |               |             |             |              |                 |        |
|         |       |               |                  |               |             |             |              |                 |        |
|         |       |               |                  |               |             |             |              |                 |        |
|         |       |               |                  |               |             |             |              |                 |        |
|         |       |               |                  |               |             |             |              |                 |        |
|         |       |               |                  |               |             |             |              |                 |        |
|         |       |               |                  |               |             |             |              |                 |        |
|         |       |               |                  |               |             |             |              |                 |        |
|         |       |               |                  |               |             |             |              |                 |        |
|         |       |               |                  |               |             |             |              |                 |        |
|         |       |               |                  |               |             |             |              |                 |        |
|         |       |               |                  |               |             |             |              |                 |        |
|         |       |               |                  |               |             |             |              |                 |        |
|         |       |               |                  |               |             |             |              |                 |        |
|         |       |               |                  |               |             |             |              |                 |        |

Step 3: Con gure the NAT policies for PAT on both Internet interfaces.

ip nat inside source route-map ISP-A interface GigabitEthernet0/0/0 overload ip nat inside source route-map ISP-B interface GigabitEthernet0/0/1 overload

Step 4:

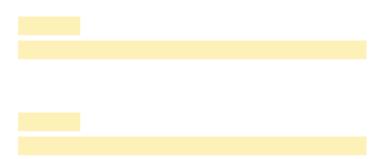

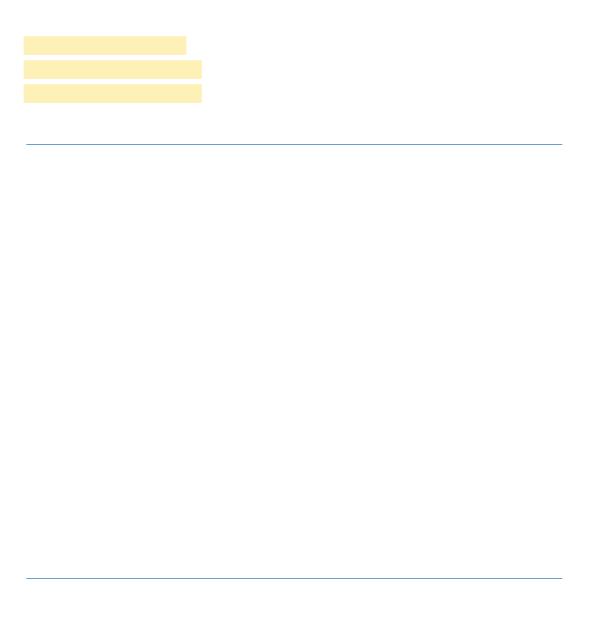

| Deploying Direct Internet Access |
|----------------------------------|
|----------------------------------|

| Step 6: |  |  |
|---------|--|--|
|         |  |  |
|         |  |  |
|         |  |  |
|         |  |  |
|         |  |  |
|         |  |  |
|         |  |  |
|         |  |  |

 Table 3
 Self-zone rewall access list parameters

| Protocol | Stateful inspection policy |
|----------|----------------------------|
| ISAKMP   | Yes                        |
| ICMP     | Yes                        |
| DHCP     | No                         |
| ESP      | No                         |
| GRE      | No                         |

The following con guration allows the required tra c for proper remote-site router con guration with DMVPN. ESP and DHCP cannot be inspected and need to be con gured with a pass action in the policy, using separate ACL and class-maps. ISAKMP should be con gured with the **inspect** action and thus needs to be broken out with a separate ACL and class-maps for inbound and outbound policies.

## **Tech Tip**

More speci c ACLs than are shown here with the "any" keyword are recommended for added security.

Step 9: De ne the class-map matching inbound tra c that is not able to be inspected.

```
class-map type inspect match-any PASS-ACL-IN-CLASS
match access-group name ESP-IN
match access-group name DHCP-IN
match access-group name GRE-IN
```

Step 10: De ne the class-map matching outbound tra c that cannot be inspected.

```
class-map type inspect match-any PASS-ACL-OUT-CLASS
match access-group name ESP-OUT
match access-group name DHCP-OUT
```

Step 11: De nedhæninbound policy-map that refers to both of the outbound class-maps with actions of inspect,

claap type inspece **PASS-ACL-IN-CLASS** 

```
d clas(sou de(ed.)]T0 0 0 1 scn/GS1 gs/TT0 1 Tf-0.02 T -4.8 -2.2 Tdd pol
claap type inspece
claap type inspece PASS-ACL-OUT-CLASS
```

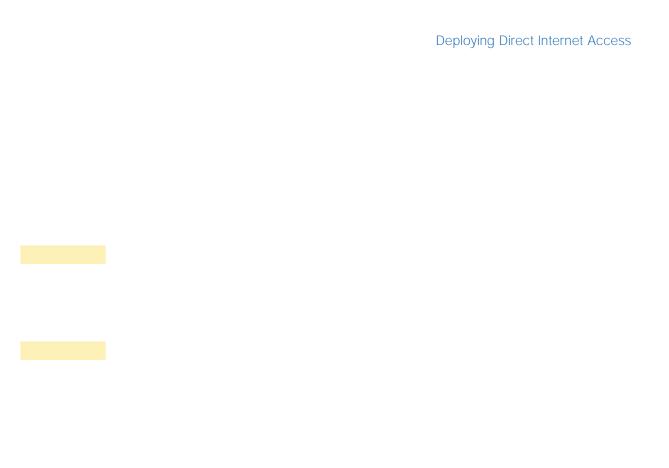

| <br>······ |  |  |
|------------|--|--|
|            |  |  |

Step 2: On both routers, create a route-map to reference the access list.

```
route-map BLOCK-DEFAULT permit 10

description Block only the default route inbound from the WAN
match ip address ALL-EXCEPT-DEFAULT
```

**Step 3**: On the primary router, apply the policy as an inbound distribute list for the Internet-facing DMVPN tunnel interface.

```
router eigrp IWAN-EIGRP

address-family ipv4 unicast autonomous-system 400

topology base

distribute-list route-map BLOCK-DEFAULT in tunnel20

exit-af-interface

exit-address-family
```

**Step 4**: On the secondary router, apply the policy as an inbound distribute list for the Internet-facing DMVPN tunnel interface.

```
router eigrp IWAN-EIGRP

address-family ipv4 unicast autonomous-system 400

topology base

distribute-list route-map BLOCK-DEFAULT in tunnel21

exit-af-interface

exit-address-family
```

## Option 2: BGP on the WAN

**Step 1**: On both routers, create an ip pre x-list to match the default route.

```
ip prefx-list ALL-EXCEPT-DEFAULT seq 10 permit 0.0.0.0/0
```

**Step 2**: On both routers, create a route-map to reference the ip pre x list.

```
route-map BLOCK-DEFAULT deny 10

description Block only the default route inbound from the WAN
match ip address prefx-list ALL-EXCEPT-DEFAULT

route-map BLOCK-DEFAULT permit 100
description Permit all other routes
```

Step 3:

**Step 2**: On the secondary router, con gure a default route in the global table that allows tra c into the outside transit VRF and set the administrative distance to 254 so this router prefers the external EIGRP route from the primary router.

ip route 0.0.0.0 0.0.0.0 GigabitEthernet0/0/0 dhcp 254

**Step 4**: On the secondary router, ensure the policy is applied as an outbound route-map for the DMVPN tunnel interface. Apply this as part of the foundational conguration for dual-router egress. Itering.

```
router bgp 65100
address-family ipv4
neighbor INET2-HUB route-map SPOKE-OUT out
exit-address-family
```

Figure 77 NAT for Internet Tra c

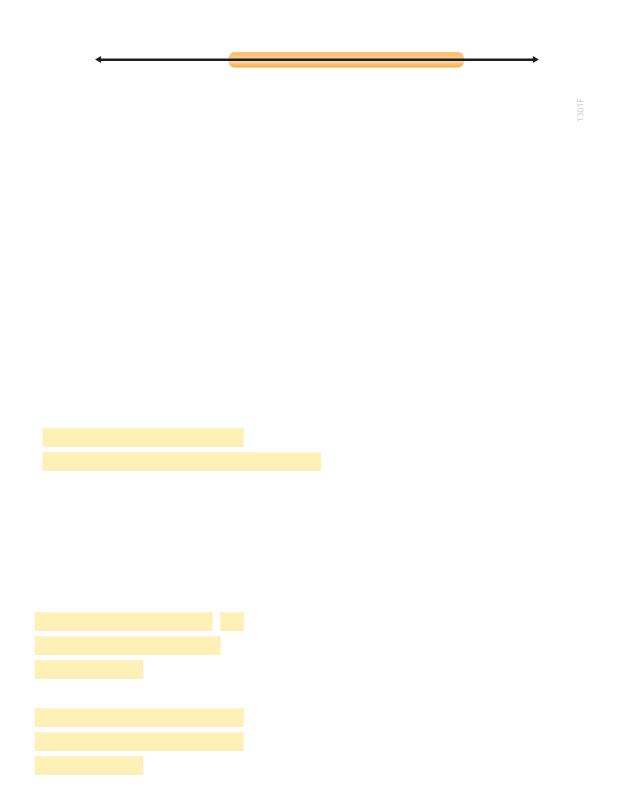

Con guring Zone-Based Firewall for DIA

 Table 4
 Self-zone
 rewall access list parameters

| Deploying Direct Internet Access |
|----------------------------------|
|                                  |
|                                  |
|                                  |
|                                  |
|                                  |
|                                  |
|                                  |
|                                  |
|                                  |
|                                  |
|                                  |
|                                  |
|                                  |
|                                  |
|                                  |
|                                  |
|                                  |
|                                  |
|                                  |
|                                  |
|                                  |
|                                  |
|                                  |
|                                  |
|                                  |
|                                  |
|                                  |
|                                  |
|                                  |
|                                  |

| ext, you de ne the zone pair and apply policy maps to them. |  |
|-------------------------------------------------------------|--|
|                                                             |  |
|                                                             |  |
|                                                             |  |
|                                                             |  |
|                                                             |  |
|                                                             |  |
|                                                             |  |
|                                                             |  |
|                                                             |  |
|                                                             |  |
|                                                             |  |
|                                                             |  |
|                                                             |  |
|                                                             |  |
|                                                             |  |
|                                                             |  |
|                                                             |  |
|                                                             |  |
|                                                             |  |
|                                                             |  |

Step 2:

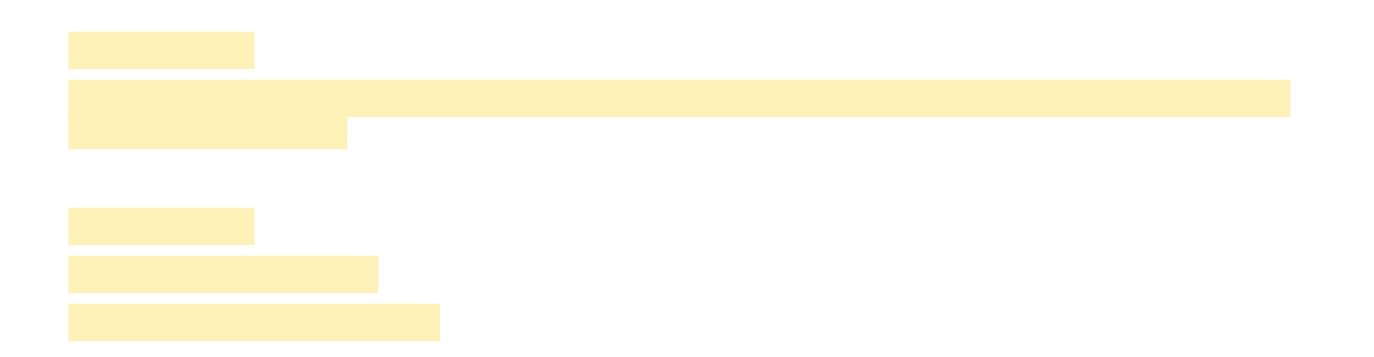

```
0 packets, 0 bytes
   Match: protocol tcp
      0 packets, 0 bytes
   Match: protocol udp
      0 packets, 0 bytes
   Match: protocol icmp
      0 packets, 0 bytes
    Inspect
 Class-map: class-default (match-any)
   Match: any
   Drop
      0 packets, 0 bytes
Zone-pair: TO-ROUTER
Service-policy inspect : ACL-IN-POLICY
 Class-map: INSPECT-ACL-IN-CLASS (match-any)
   Match: access-group name ACL-RTR-IN
      52 packets, 14040 bytes
    Inspect
 Class-map: PASS-ACL-IN-CLASS (match-any)
   Match: access-group name ESP-IN
      0 packets, 0 bytes
   Match: access-group name DHCP-IN
      8 packets, 2736 bytes
   Match: access-group name GRE-IN
      0 packets, 0 bytes
    Pass
      1697 packets, 332091 bytes
 Class-map: class-default (match-any)
   Match: any
    Drop
      0 packets, 0 bytes
```

Step 4: Add the following command to the router con guration in order to identify tra c drorr t

Deploying Direct Internet Access

Deploying Direct Internet Access

action 1 cli command

# Appendix A: Product List

| To view the full list | of IWAN-supported | routers for this | version of the CVE | ), see |  |
|-----------------------|-------------------|------------------|--------------------|--------|--|
|                       |                   |                  |                    |        |  |

|             | Appendix A: Product List |  |
|-------------|--------------------------|--|
| INTERNET ED | GE                       |  |
|             |                          |  |
|             |                          |  |
|             |                          |  |
|             |                          |  |
|             |                          |  |
|             |                          |  |

## Appendix B: Router Con gurations

This section includes the remote site con guration les corresponding to the IWAN hybrid model, as referenced in the gure below.

Figure 83 IWAN hybrid model for BGP

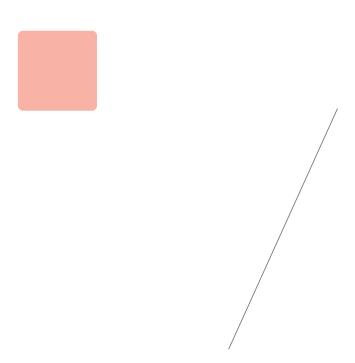

### SINGLE-ROUTER HYBRID WITH DIA

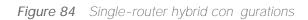

Below are links to the cong uration les for both routers in the dual-router hybrid design for BGP with internal employee DIA:

• RS32-Dual-Router, Two-Link, Access (MPLS1, and INET2):

RS32-4451-1: MPLS1 WAN link

RS32-4451-2: INET2 WAN link

This section includes the remote site con guration les corresponding to the IWAN dual-Internet model, as refer-

### SINGLE-ROUTER DUAL-INTERNET WITH DIA

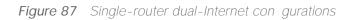

#### Single-Router Hybrid with DIA and PfR Load-balancing

Below is a link to the conguration le for the single-router hybrid design for BGP with internal employee DIA and INST (65ingle(R)54(out)5.1er)65(, two)12o-Llin, Arccess (MP LS2A and INET2):g

|       |      | 5 |      |      |
|-------|------|---|------|------|
|       |      |   |      |      |
|       |      |   |      |      |
| ••••• | <br> |   | <br> | <br> |

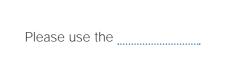